Bayer/Gastronomie

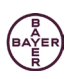

Benutzerhinweise

OrderMe

1. Allgemeine Informationen

Hereinspaziert in den Onlineshop der Bayer Gastronomie. Überzeugen Sie sich selbst: Der neue Auftritt von OrderMe hat so einiges auf Lager. Extra für Sie.

Ob für die Abteilungskonferenz, die Besprechung mit Gästen und Geschäftspartnern oder die Bestückung der Teeküche: Mit einem reichhaltigen Angebot namhafter Hersteller sorgen wir für Gesprächs-Stoff in Sitzungen, Meetings oder der kleinen Pause zwischendurch.

Bestellen Sie die gastronomische Ausstattung bequem über Ihre Kostenstelle: Ganz gleich, ob alkoholfreie Getränke für die nötige Erfrischung (Lieferung kistenweise), Kaffee und Tee in allen Varianten sowie Kekse, Schokoriegel, Chips oder sonstige kleine Knabbereien gegen den kleinen Hunger - der Lagershop hält eine breite Palette bereit. Dazu gehört auch entsprechendes Equipment wie Filterpapier, Coffee-to-Go- Becher, Geschirr sowie Besteck.

Ihr Vorteil: Wir bringen die bestellte Ware direkt zu Ihnen ins Büro oder den Besprechungsraum. Bestellungen, die bis Donnerstagmittag ausgelöst werden, können im Laufe der folgenden Woche berücksichtigt werden.

Online-shopping leicht gemacht für alle Firmen mit Bewirtschaftungsvertrag bei der Bayer Gastronomie. Sprechen Sie uns bei Fragen gerne an unter 0214 30 42050

Ihr OrderMe Team

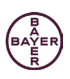

## **Inhaltsverzeichnis**

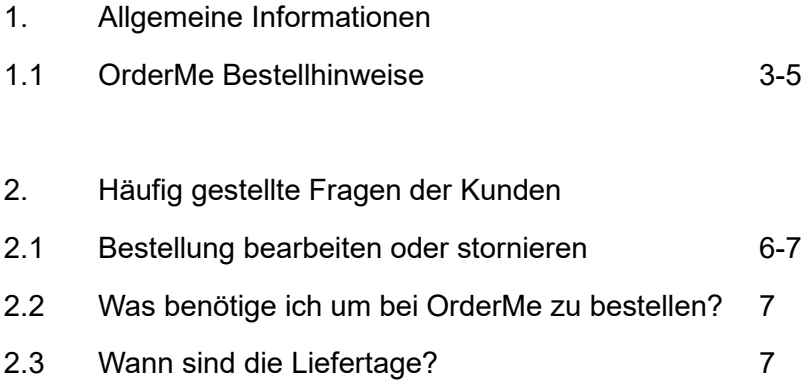

Bayer/Gastronomie

## **1.1 OrderMe Bestellhinweise**

- 1. Öffnen Sie das Gastroportal über den Link [https://gastroportal.gastronomie.bayer.de/gpintern/](https://eur03.safelinks.protection.outlook.com/?url=https%3A%2F%2Fgastroportal.gastronomie.bayer.de%2Fgpintern%2F&data=05%7C02%7C%7C5a3fe7f284094814bc7208dc9a72ef88%7Cfcb2b37b5da0466b9b830014b67a7c78%7C0%7C0%7C638555065634134142%7CUnknown%7CTWFpbGZsb3d8eyJWIjoiMC4wLjAwMDAiLCJQIjoiV2luMzIiLCJBTiI6Ik1haWwiLCJXVCI6Mn0%3D%7C0%7C%7C%7C&sdata=geRS%2Befk0JJqb5Gs%2F8ZWYEgot%2Bn%2BX4VMt7Ikh9oZ6sA%3D&reserved=0)
- 2. Office Service OrderMe auswählen

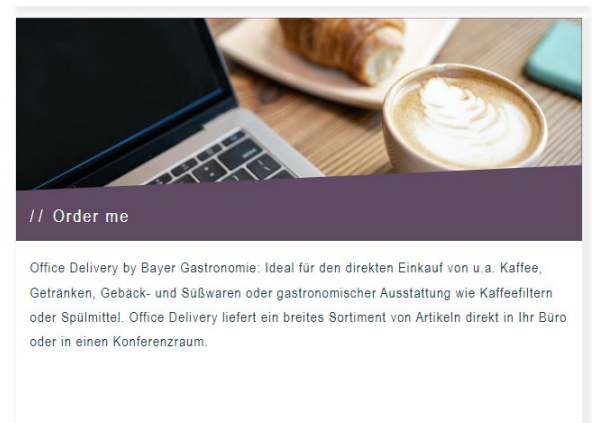

3. Lieferort auswählen und auf weiter klicken

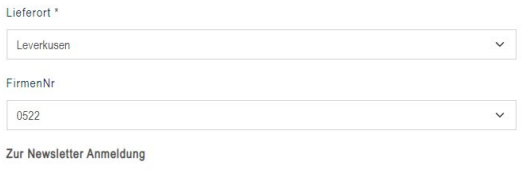

**WEITER** 

4. Nun haben Sie die Möglichkeit über die linke Leiste die gewünschten Artikel zu bestellen

## // Order me

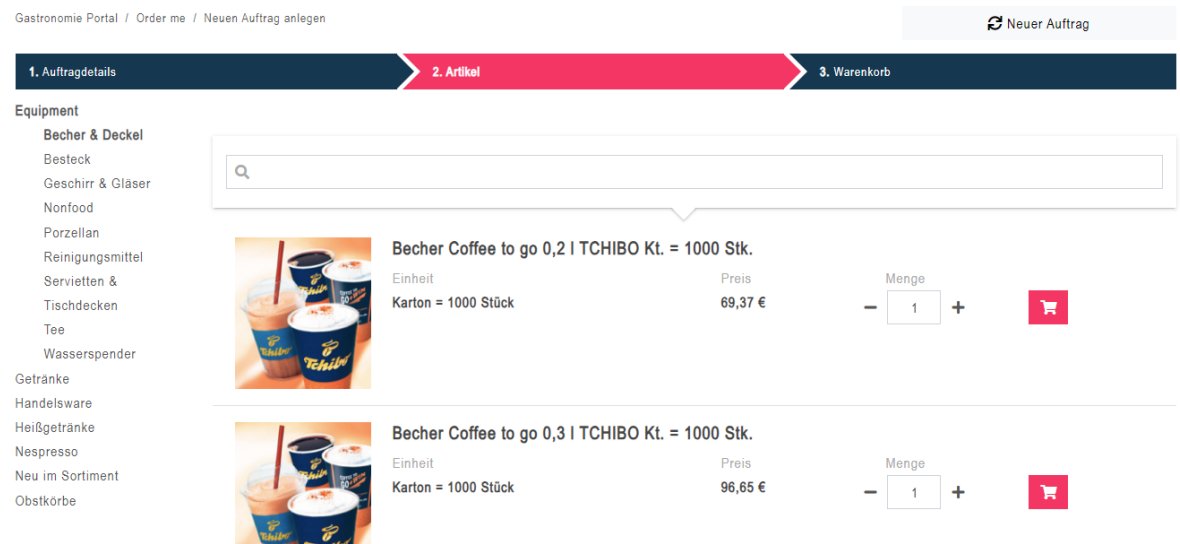

- 5. Sofern Sie sich für ein Produkt entschieden haben, wählen Sie die gewünschte Menge aus
- 6. Haben Sie dies getan, betätigen Sie den Einkaufs-Button **14**. Nun wird der Artikel zu Ihrer Bestellung hinzugefügt

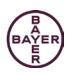

7. Wenn Sie Ihre Bestellung fertig gestellt haben, klicken Sie auf den Warenkorb

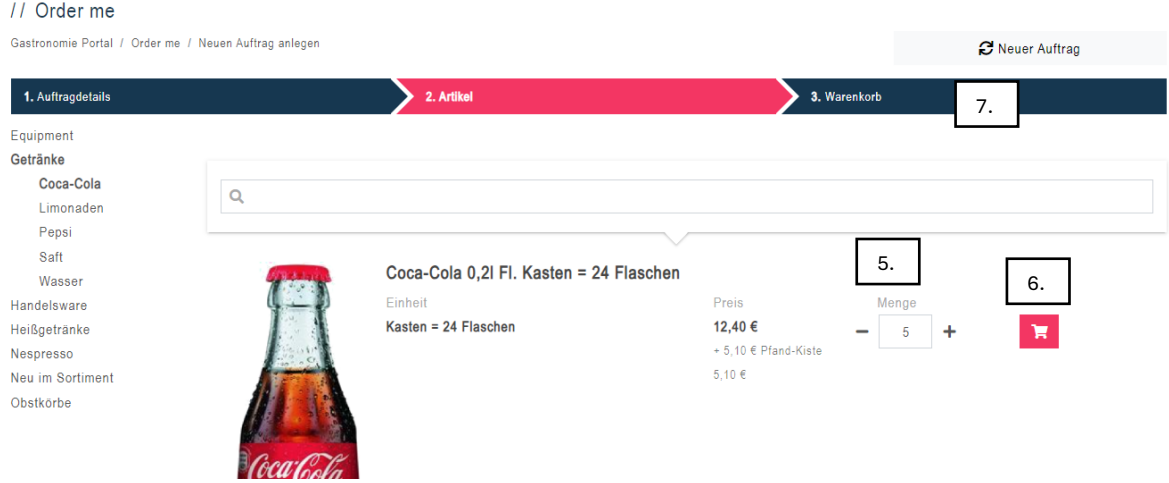

- 8. Nun öffnet sich Ihre Bestellübersicht, Sie haben die Möglichkeit Ihre Bestellung zu ändern
- 9. Um einzelne Artikel zu löschen, klicken Sie auf den Papierkorb neben dem Artikel
- 10. Um Ihre Bestellmenge zu korrigieren, klicken Sie auf das +, um die Anzahl zu erhöhen und das – um die Anzahl zu verringern
- 11. Falls Sie noch Artikel hinzufügen möchten, klicken Sie wieder auf die Artikelliste und fügen Sie die gewünschten Artikel hinzu. Die Artikel werden nun hinzugefügt.

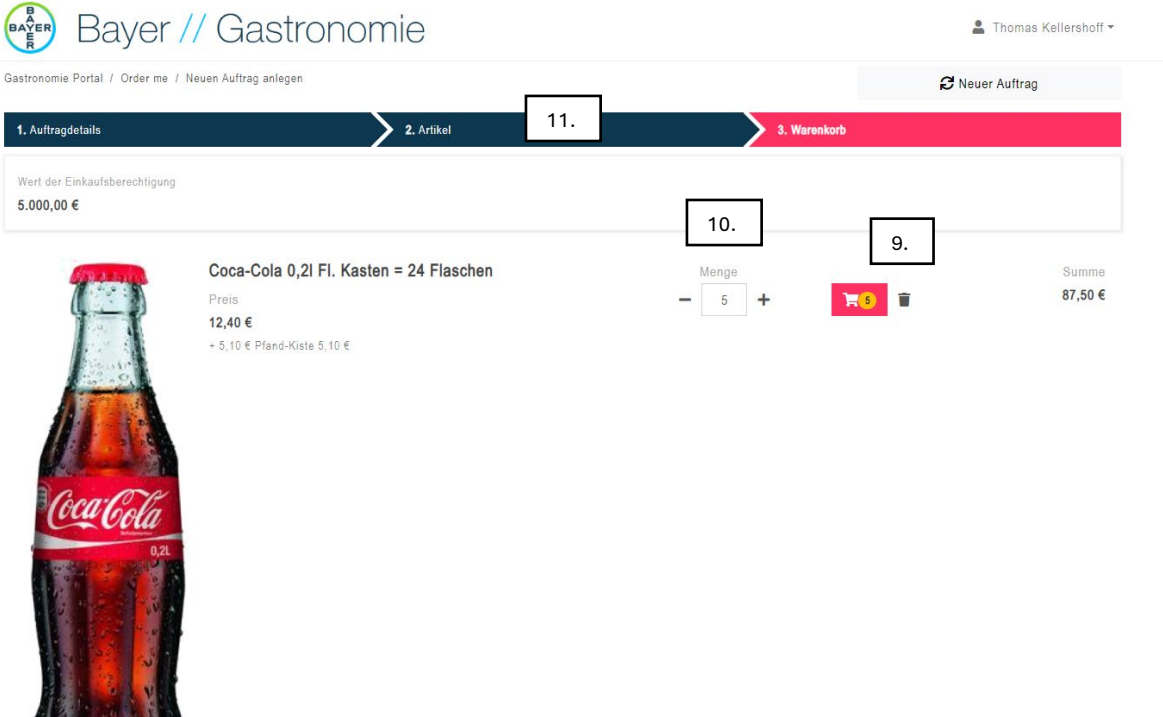

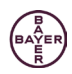

- 12. Bei dem Kontierungsobjekt wählen Sie bitte Ihre Kostenstelle, Auftragsnummer oder das PSP-Element aus
- 13. Fügen das Liefergebäude und die Raumnummer hinzu
- 14. Im Feld Bemerkungen tragen Sie bitte (falls vorhanden) Leergut ein, welches mitgenommen werden kann. Hier können Sie auch weitere Angaben machen wie z.B. Empfänger, Raumbesonderheiten oder andere Bemerkungen hinterlegen
- 15. Nun wählen Sie bitte aus, ob Sie eine Einfachbestellung oder Dauerbestellung möchten (Bei der Dauerbestellung handelt es sich um einen längeren Zeitraum der festgelegt wird)
- 16. Zum Schluss wählen Sie die gewünschte Kalenderwoche aus
- 17. Bevor Sie die Bestellung auslösen, überprüfen Sie bitte Ihre gesamten Angaben und bestellen dann final

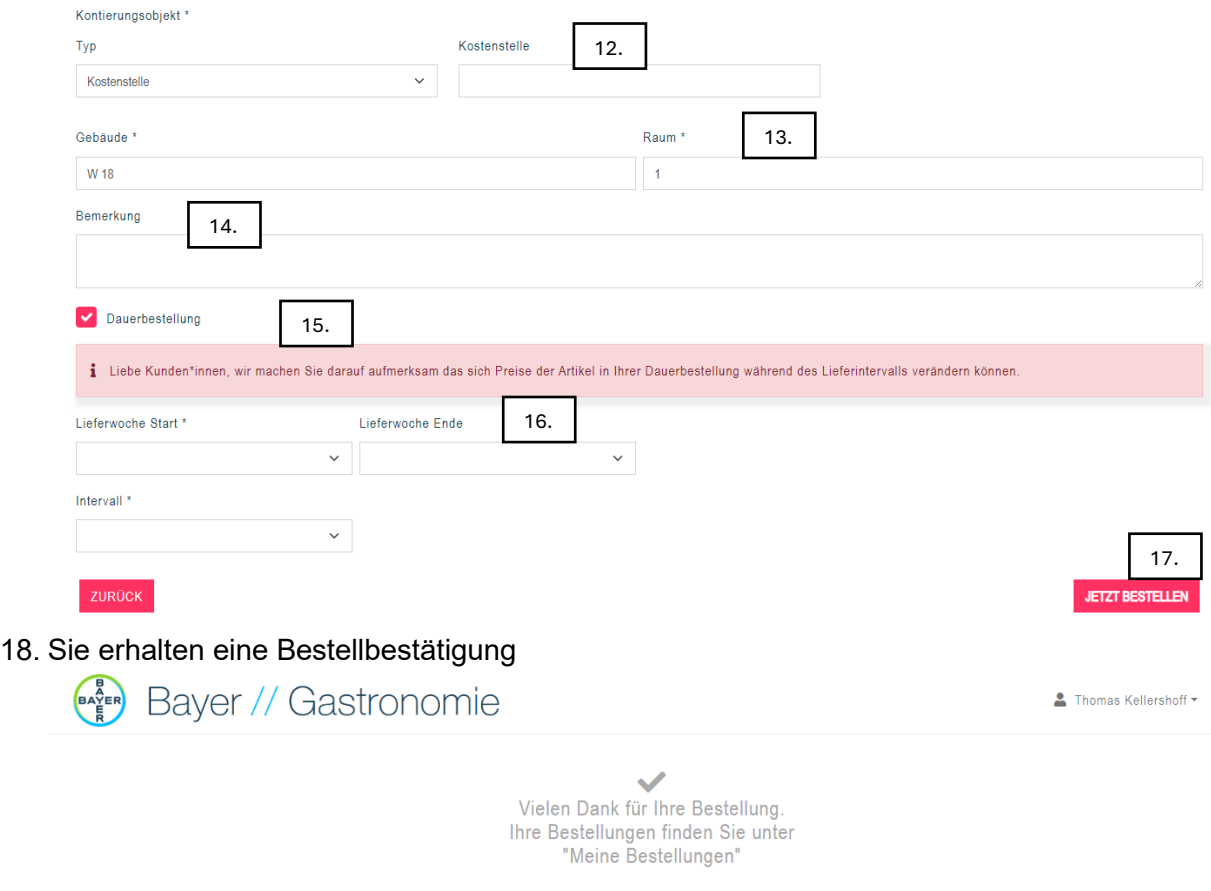

Neuen Auftrag anlegen Zu meinen Bestellungen Auftragsbestätigung anzeigen

Bayer/Gastronomie

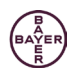

- 2. Häufig gestellte Fragen der Kunden
	- Wie bearbeite oder storniere ich meine Bestellung?
	- Was benötige ich um bei OrderMe zu bestellen?
	- Wann sind die Liefertage?

2.1 Wie bearbeite oder storniere ich meine Bestellung?

- 1. Um Ihre Bestellung zu stornieren müssen Sie erneut das Gastroportal [https://gastroportal.gastronomie.bayer.de/gpintern/](https://eur03.safelinks.protection.outlook.com/?url=https%3A%2F%2Fgastroportal.gastronomie.bayer.de%2Fgpintern%2F&data=05%7C02%7C%7C5a3fe7f284094814bc7208dc9a72ef88%7Cfcb2b37b5da0466b9b830014b67a7c78%7C0%7C0%7C638555065634134142%7CUnknown%7CTWFpbGZsb3d8eyJWIjoiMC4wLjAwMDAiLCJQIjoiV2luMzIiLCJBTiI6Ik1haWwiLCJXVCI6Mn0%3D%7C0%7C%7C%7C&sdata=geRS%2Befk0JJqb5Gs%2F8ZWYEgot%2Bn%2BX4VMt7Ikh9oZ6sA%3D&reserved=0) öffnen
- 2. Klicken Sie auf "Meine Bestellungen"

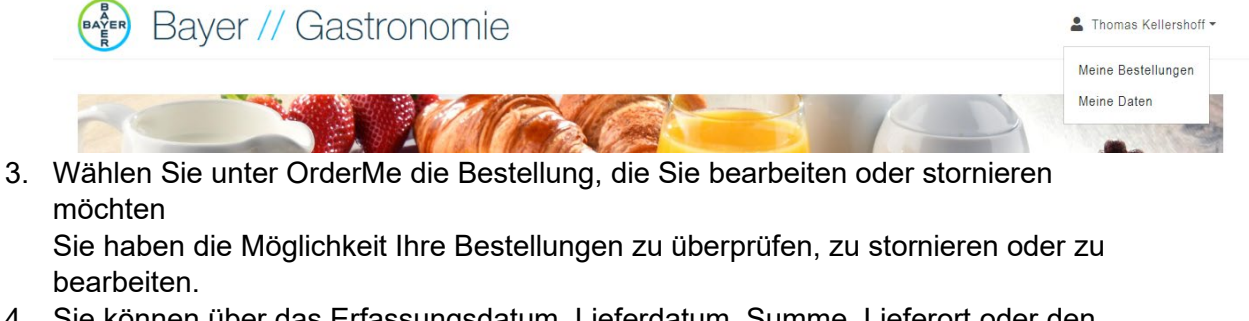

- 4. Sie können über das Erfassungsdatum, Lieferdatum, Summe, Lieferort oder den aktuellen Status Ihre Bestellung filtern
- 5. Wenn Sie die Bestellung bearbeiten möchten, klicken Sie auf die gewünschte Bestellung

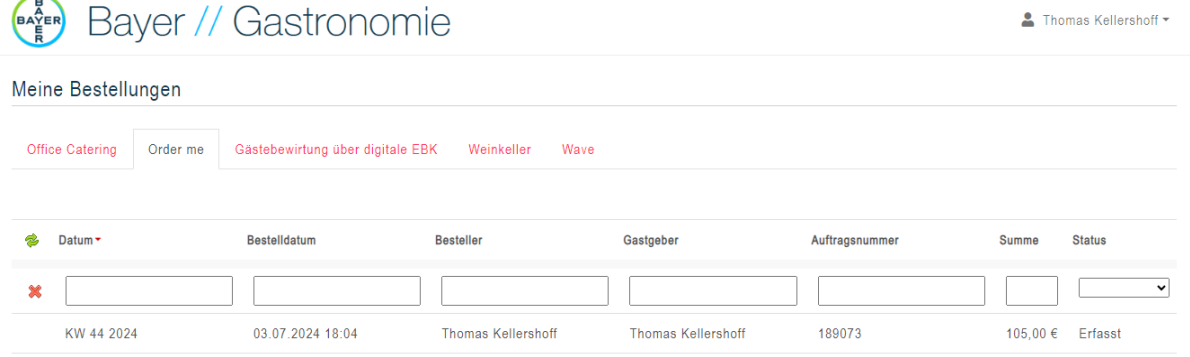

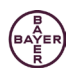

6. Jetzt öffnet sich der Bestellvorgang, hier haben Sie die Möglichkeit alle Daten zu ändern

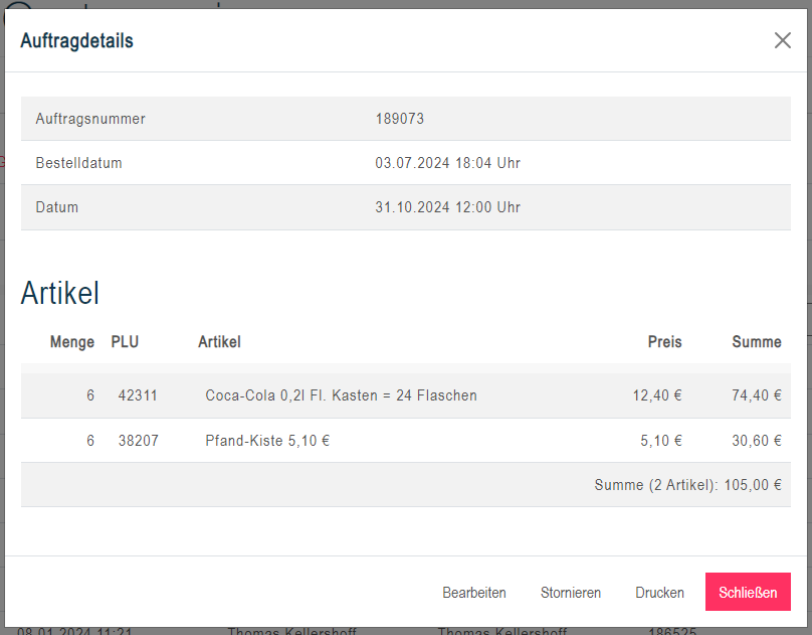

7. Oder die ganze Bestellung zu stornieren! Bitte beachten Sie folgendes:

Bestellungen können nur bis donnerstags 18.00 Uhr für die Folgewoche (Lieferwoche) storniert oder geändert werden, da in der Nacht von Donnerstag auf Freitag die Bestellungen automatisch und elektronisch an unsere Handelspartner übermittelt werden.

Daueraufträge müssen für jede eingestellte Lieferwoche einzeln storniert oder geändert werden.

2.2 Was benötige ich um bei OrderMe zu bestellen?

Um bei OrderMe bestellen zu können, benötigen Sie eine Bestellanforderung über mindestens 1500 €. Diese fordern Sie bitte bei Ihrem Vorgesetzten an.

2.3 Wann sind die Liefertage?

Obst wird in der Regel montags angeliefert.

Alle anderen Waren werden im Laufe der Woche angeliefert, die Liefertage variieren von Standort zu Standort.